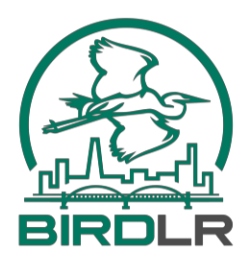

## **eBirding Your Birdathon**

You are not required to enter your Birdathon list into eBird. All we need is the spreadsheet with your species checked.

If you are going to eBird some or all of it, please remember the following:

1) eBird prefers location specificity. Keeping track of sightings for each place that you bird throughout the day provides far better information on the birds of an area than a single day-long list entered at the county level. The preferred approach is a separate checklist (with time and effort) for each location you bird, e.g. Two Rivers Park, Frazier Pike, Lake Maumelle--Vista Point, Highway 300, with birds seen in between those areas entered at the City level or County level depending on whether you are inside or outside a city's limits. Don't feel obligated to continuously create checklists all day long.

2) At a minimum, keep a separate list for each county. County boundaries are important for eBird so a single checklist that includes birds from multiple counties is not acceptable. Each time you cross a county line start a new county-level checklist (with a new start time and effort).

3) If using the eBird app in the field, an entire city, e.g. "Little Rock" or the entire county "Pulaski" can be found under the option to **Choose a location/Nearby**. Otherwise create a new personal location and name it for the city or county. Later go to eBird.org and edit the locations of those lists from the personal locations you created to the actual cities and counties using **Select an entire city, county, state, orcountry**.

4) Most of your checklists will be traveling counts with accurate mileage and duration. You should subtract your miles spent backtracking. eBird just wants the one way distance of the mileage you covered. For example, if you walk two miles along a trail to check a lake, and then return on the same trail, the total mileage should be 2 (not 4) and the duration should be the entire time spent for the out-and-back trip.

5) Be sure to keep your nocturnal (owling/railing) list separate from your other checklists, even if you are covering the exact same site. eBird prefers to keep nocturnal birding efforts distinct from diurnal efforts since there is such a great difference in the species you find.

6) After all your lists are in eBird (and you've shared those lists with your teammates), it is easy to compile your species' tallies for the day. In the iPhone version of the app, under Checklists tap Trip Summaries, then Today, then at the bottom of the screen tap Email Checklist. If you don't use an iPhone and/or you want to compile checklists from multiple people, use this web-based compiler: <https://www.faintlake.com/eBird/compiler>

**Questions? Contact Dan Scheiman at dan.scheiman@audubon.org .**